# BLUEcloud Analytics 2016.04 User Levels Guide

April 2016

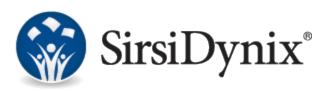

#### © 2015–2016 Sirsi Corporation. All rights reserved.

All information contained herein is the proprietary property and trade secrets of SirsiDynix. This manual shall not be reproduced, transmitted, stored in a retrieval system, duplicated, used or disclosed in any form or by any means for any purpose or reason, in whole or in part, without the express written consent of SirsiDynix or as except provided by agreement with SirsiDynix. The information in this document is subject to change without notice and should not be construed as a commitment by SirsiDynix.

SirsiDynix grants the right of copying the enclosed material solely for the internal business use of the end user if (1) this document has been legitimately obtained by purchase or by license agreement in conjunction with SirsiDynix products, and (2) this copyright statement is included with each copy. All other copying or distribution is strictly prohibited. Complying with all applicable copyright laws is the responsibility of the user.

SirsiDynix trademarks include but are not limited to BLUEcloud<sup>™</sup>, BookMyne®, Directors Station®, EOS.web®, eResource Central®, MobileCirc®, SirsiDynix®, SirsiDynix Enterprise®, SirsiDynix Horizon®, SirsiDynix Portfolio<sup>™</sup>, SirsiDynix Symphony®, Unicorn®, Web Reporter<sup>™</sup>, and WorkFlows<sup>™</sup>. Unauthorized use of any SirsiDynix trademark is prohibited.

Other product and company names herein may be the trademarks of their respective owners and SirsiDynix claims no ownership therein. All titles, versions, trademarks, claims of compatibility, etc., of hardware and software products mentioned herein are the sole property and responsibility of the respective vendors. SirsiDynix makes no endorsement of any particular product for any purpose, nor claims responsibility for its operation and accuracy.

SirsiDynix products are developed exclusively at private expense. Use, duplication, or disclosure by the U.S. Government is subject to restrictions as set forth in DFARS 252.227-7013(b)(3) and in FAR 52.227-19(b)(1,2).

04/2016

# Contents

| About this guide                      | iv |
|---------------------------------------|----|
| Documentation updates                 | iv |
| Comments and suggestions              | iv |
| Introduction to user levels           | 1  |
| Privileges                            |    |
| Privileges granted to all user levels |    |
| Common privileges                     |    |
| Deliveries privileges                 |    |
| Viewer privileges                     |    |
| Analyst privileges                    |    |
| Creator privileges                    |    |
| Admin privileges                      |    |

# About this guide

This guide explains the different user levels available to BLUEcloud Analytics users. Each user level has corresponding privileges that allow the user to perform certain functions in MicroStrategy. This guide is intended for library administrators who need to decide which user levels to request for each of their staff members who will be using BLUEcloud Analytics.

#### **Documentation updates**

Updates to this guide are posted to the customer support website between releases, as necessary. These updates provide corrections to unclear, incorrect, or incomplete information. They also provide documentation for enhancements that were not complete at the time the guide was first published.

You may access the customer support website at https://support.sirsidynix.com.

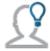

The customer support website requires a username and password. If you do not already have a username and password, contact your system administrator to receive one. If you are the system administrator for your library and need a username and password for the support website, please contact SirsiDynix Customer Support to receive one.

Documentation updates can include, but are not limited to, the following formats:

- PDF (Portable Document Format)
- HTML Webhelp
- EPUB
- Microsoft Word

To view a PDF file, you must install Adobe's Acrobat Reader on your workstation. You can download Acrobat Reader free of charge at Adobe's web site, <u>http://www.adobe.com</u>. Several open source eReaders are also available online which can open other formats such as EPUBs. Please contact SirsiDynix Customer Support if you are having trouble finding this guide in the format that you need.

### **Comments and suggestions**

SirsiDynix welcomes and appreciates your comments on its documentation. We want to know what you think about our manuals and how we can make them better. If you have comments about this guide, please send them to <u>docs@sirsidynix.com</u>.

Be sure to include the title and version number of the guide and tell us how you used it. Then tell us your feelings about its strengths and weaknesses and any recommendations for improvements.

# Introduction to user levels

BLUEcloud Analytics users are divided into four levels. The pyramid below illustrates the four user levels at a glance:

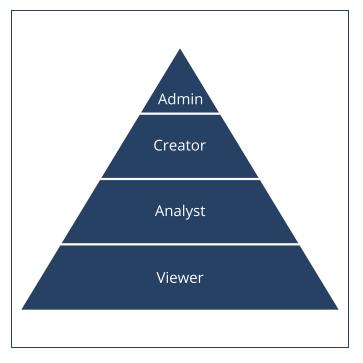

Each user level has privileges that allow them to use different features in MicroStrategy. Higher level users can perform all of the functions of lower level users. The following bullet points provide an overview of each user level:

• Admin

 Can view reports, create dashboards, and create and save reports to any directory under their project using the Report Builder, Report Designer, or the Report Wizard, in addition to all Creator functions.

Limited to 15 users, including Creator users.

- Creator
  - Can view reports, create dashboards, and create and save reports to My Reports using the Report Builder, Report Designer, or the Report Wizard, in addition to all Analyst functions.

Limited to 15 users, including Admin users.

- Analyst
  - Can view normal reports, create dashboards, and create reports using the Report Builder and Report Wizard tools, in addition to all Viewer functions.

Unlimited number of users allowed.

• Viewer

#### Introduction to user levels

Can only view normal reports, has no creation privileges.
 Unlimited number of users allowed.

This section of the guide details the privileges that are granted to each user level. The privileges that are granted to all user levels are covered first, followed by the privileges granted exclusively to each user level. Privileges that are granted to lower level users are included in higher user levels by default.

See the following topics for more information about a specific user level's privileges:

| Privileges granted to all user levels | . 3 |
|---------------------------------------|-----|
| Common privileges                     | . 3 |
| Deliveries privileges                 | . 5 |
| Viewer privileges                     | . 6 |
| Analyst privileges                    | . 7 |
| Creator privileges                    | 10  |
| Admin privileges                      | .14 |

## Privileges granted to all user levels

The privileges that are granted to all user levels are divided into common privileges and deliveries privileges. Both sets of privileges are detailed in the tables below. Each table shows a summarized name of the privilege from MicroStrategy, with details about the functions that the privilege allows the user to perform.

#### **Common privileges**

| Privilege                           | Allows the user to                                                                                                    |
|-------------------------------------|----------------------------------------------------------------------------------------------------|
| Drill within<br>Intelligent<br>Cube | Drill within an Intelligent Cube, so no SQL is executed. A user who has this<br>privilege and executes a drill that can be resolved through OLAP Services does<br>not generate and execute SQL against the warehouse.<br>Note: This privilege is required for drilling in MicroStrategy Web in Flash Mode. |
| Use<br>Dynamic<br>Sourcing          | Execute reports that use Dynamic Sourcing                                                                                                    |
| Use OLAP<br>Services                | Create and execute reports and documents that use OLAP Services features                                                                                                    |
| Web<br>execute<br>document          | Browse and execute Report Services documents from any XML API client, such as MicroStrategy Web or MicroStrategy Mobile                                                                                                    |

| Privilege                            | Allows the user to                                                                                                    |
|--------------------------------------|----------------------------------------------------------------------------------------------------|
| Web run<br>dashboard                 | Execute a Visual Insight quick dashboard                                                                                    |
| Execute<br>transaction               | Edit the grids and fields in a Transaction Services report and submit the changed results to the report                     |
| Add notes                            | Add notes to a report or document                                                                                           |
| Create<br>application<br>objects     | Create application objects<br>Note: The appropriate editor privileges listed for Developer privileges are also<br>required. |
| Create new<br>folder                 | Create and delete new folders                                                                                               |
| Create<br>schema<br>objects          | Create schema objects                                                                                                    |
| Create<br>shortcut                   | Create and delete shortcuts to objects                                                                                      |
| Edit notes                           | Edit an existing note in a report or document                                                                               |
| Export to<br>Excel                   | Export a report or document to a Microsoft Excel spreadsheet                                                                |
| Export to<br>flash                   | Export a report or document to a MacroMedia Flash presentation                                                              |
| Export to<br>HTML                    | Export a report or document to HTML                                                                                         |
| Export to<br>PDF                     | Export a report or document to a PDF document                                                                               |
| Export to<br>text                    | Export a report or document to plain text                                                                                   |
| Save<br>personal<br>prompt<br>answer | Save personalized answers to prompts                                                                                        |
| Schedule<br>request                  | Schedule a report or document for later delivery                                                                            |
| Use server<br>cache                  | Use the caches on Intelligence Server                                                                                       |

| Privilege                    | Allows the user to                                                                               |
|------------------------------|--------------------------------------------------------------------------------------------------|
| Use<br>Translation<br>editor | Use the Translation editor. User must have Write access to translate an object.                  |
| View<br>History List         | View the History List from any XML API client, such as MicroStrategy Web or MicroStrategy Mobile |
| View notes                   | View notes that have been added to a report or document                                          |

The information in this table is derived from the *Supplemental Reference for System Administration Guide* available on the MicroStrategy website here: http://www2.microstrategy.com/producthelp/AnalyticsEnterprise/manuals/en/AdminSupplemental.pdf

#### **Deliveries privileges**

| Privilege                                                             | Allows the user to                                       |
|-----------------------------------------------------------------------|----------------------------------------------------------|
| Configure contacts<br>data security profile<br>(server level only)    | Link and unlink a contact to a user                      |
| Create and edit<br>transmitters and<br>devices (server level<br>only) | Use the Transmitter Editor and Device Editor             |
| Create dynamic<br>address list                                        | Create new dynamic address lists for subscriptions       |
| Create email address                                                  | Create new email addresses for subscriptions             |
| Create file location                                                  | Create new file locations for subscriptions              |
| Create print location                                                 | Create new printer locations for subscriptions           |
| Subscribe dynamic<br>address list                                     | Subscribe a dynamic address list to a report or document |
| Subscribe to email                                                    | Create an email subscription                             |
| Subscribe to file                                                     | Create a file subscription                               |
| Subscribe to print                                                    | Create a print subscription                              |
| Use Distribution<br>Services                                          | Receive email, file, and print subscriptions             |

| Use link to History List<br>in email | Receive an email subscription with a link to a History List, and use<br>the Data And Link To History List and Link To History List options<br>when creating an email subscription |
|--------------------------------------|----------------------------------------------------------------------------------------------------|
| Use Send A Preview<br>Now            | Send a preview for email, file, print, and bulk export subscriptions                                                                                                    |
| Use Send Now                         | Send email, file, print, and bulk export subscriptions immediately                                                                                                    |

The information in this table is derived from the *Supplemental Reference for System Administration* Guide available on the MicroStrategy website here:

http://www2.microstrategy.com/producthelp/AnalyticsEnterprise/manuals/en/AdminSupplemental.pdf

## **Viewer privileges**

A Viewer is the most basic user level available in BLUEcloud Analytics. Users at this level can view normal reports but do not have the ability to create dashboards or reports.

Viewers are granted all common and deliveries privileges (for more information, see **Privileges granted to all user levels** on page 3). In addition to common and deliveries privileges, Viewers are also granted the following privileges:

| Privilege                         | Allows the user to                                                                                    |
|-----------------------------------|----------------------------------------------------------------------------------------------------|
| Web change<br>user<br>preferences | Change some characteristics of page appearance and report results                                     |
| Web change<br>view mode           | Toggle between grid, graph, and grid & graph, to hide or show predefined totals, and to reset reports |
| Web<br>configure<br>toolbars      | Use, show, and hide toolbars                                                                          |
| Web drill<br>and link             | Use links to view related data not shown in the original report results                               |
| Web export                        | Export report results                                                                                 |
| Web object<br>search              | Search for reports, documents, folders, filters, or templates                                         |
| Web print<br>mode                 | Display a printable version of a report or document                                                   |

| Privilege                                            | Allows the user to                                                                                                    |
|------------------------------------------------------|----------------------------------------------------------------------------------------------------|
| Web re-<br>execute<br>report<br>against<br>warehouse | Re-execute a report, hitting the warehouse rather than the server cache. If<br>Intelligence Server caching is turned off and this is not granted, the re-<br>execute button is removed.                                                                                                    |
| Web<br>simultaneous<br>execution                     | Open multiple MicroStrategy Web sessions                                                                                                    |
| Web sort                                             | Sort report data by clicking on sort icons in column headings                                                                                                    |
| Web<br>subscribe to<br>History list                  | Subscribe to periodic execution of reports and view their results via the<br>History List<br><b>Note:</b> A user with this privilege is also considered to have the Schedule<br>Request privilege in Common Privileges.                                                                                                    |
| Web switch<br>page-by<br>elements                    | Switch page-by elements for objects in the Page axis                                                                                                    |
| Web use<br>locked<br>headers                         | Use the Lock Grid Headers feature                                                                                                    |
| Web user                                             | Connect to MicroStrategy using the Web interface<br>Note: If a user does not have this privilege for a project, that project is not<br>shown in Web. If a user does not have this privilege for any projects<br>available on the Web server, Web returns an error message stating that "no<br>projects are available for this project source." |

The information in this table is derived from the Supplemental Reference for System Administration Guide available on the MicroStrategy website here:

http://www2.microstrategy.com/producthelp/AnalyticsEnterprise/manuals/en/AdminSupplemental.pdf

## **Analyst privileges**

An Analyst is the second user level available within BLUEcloud Analytics. Users at this level can view normal reports, create dashboards, and create reports using the Report Builder and Report Wizard tools.

Analysts inherit all of the privileges granted to Viewers (for more information, see **Viewer privileges** on page 6). In addition to the privileges inherited from Viewers, Analysts are granted the following privileges:

| Privilege                                                           | Allows the user to                                                                                                    |
|---------------------------------------------------------------------|----------------------------------------------------------------------------------------------------|
| Web add/remove<br>units to/from grid<br>in document in<br>View Mode | Add units to or remove units from an existing grid report in a Report<br>Services document when in Express Mode                                                                                                    |
| Web create derived metrics                                          | Create new calculations based on other metrics already on a base report                                                                                                    |
| Web define<br>derived elements                                      | Create derived elements in a report or document                                                                                                    |
| Web import data                                                     | Use the Data Import feature to import data from files.<br>Note: Granting this privilege also grants Create Application Objects,<br>Create Schema Objects, Use OLAP Services, and Web Publish<br>Intelligent Cube. Revoking any of these privileges also revokes Web<br>Import Data.                                                                                                    |
| Web import from<br>database                                         | Use the Data Import feature to import data from databases (requires<br>Web Import Data as well)                                                                                                    |
| Web number<br>formatting                                            | <ul> <li>Change number formatting on all metrics on grids.</li> <li>A user with this privilege has access to the following formatting options:</li> <li>From the Format menu, the Advanced Formatting option</li> <li>The Advanced Formatting context menu (all options)</li> <li>On the Format toolbar, the Area (metrics only), Type, and number style options</li> <li>Note: If this privilege is assigned, the Use OLAP Services privilege (in the Common privileges group) is automatically assigned as well.</li> </ul> |
| Web publish<br>Intelligent Cube                                     | Publish an Intelligent Cube to Intelligence Server                                                                                                    |
| Web use Report<br>Objects window                                    | Use the Report Objects panel                                                                                                    |
| Web use View filter<br>editor                                       | Add or modify the view filter for a report                                                                                                    |
| Web create<br>dashboard                                             | Create a new quick dashboard                                                                                                    |
| Web edit<br>dashboard                                               | Open a quick dashboard in Visual Insight mode.                                                                                                    |
| Web save<br>dashboard                                               | Save a quick dashboard from Visual Insight, Flash, or Express mode                                                                                                    |

| Privilege                               | Allows the user to                                                                                                    |
|-----------------------------------------|----------------------------------------------------------------------------------------------------|
| Web create alert                        | Create a conditional subscription based on a threshold                                                                                                    |
| Web subscribe to<br>Bulk Export         | Create a bulk export subscription                                                                                                    |
| Web add to History<br>List              | Add reports or documents to the History List (requires Web simultaneous execution privilege)                                                                                                |
| Web advanced<br>drilling                | Access advanced drill mode through the More Options link on the report results page                                                                                                    |
| Web alias objects                       | Rename an object on a report                                                                                                    |
| Web choose<br>attribute form<br>display | Use the Attribute Forms dialog box, see attribute forms in the Report<br>Objects list, see the Attribute Forms context menu options, and pivot<br>attribute forms                           |
| Web create new<br>report                | Access the Create Report folder and design reports, and run new<br>reports from the folder where he or she has saved the report<br>definition                                               |
| Web drill on<br>metrics                 | Drill on metrics                                                                                                    |
| Web edit notes                          | Add and edit notes that have been added to a report or document                                                                                                    |
| Web execute data<br>mart report         | Execute data mart reports                                                                                                    |
| Web filter on selections                | Filter on selected data.<br>Note: This privilege is also required for the Keep Only and Execute<br>actions in Flash Mode.                                                                   |
| Web manage<br>objects                   | Delete folders, reports, and documents                                                                                                    |
| Web modify<br>Subtotals                 | Add, modify or delete subtotals on a Web report                                                                                                    |
| Web pivot report                        | Move rows and columns up or down and left or right, to pivot from<br>rows to columns and vice versa, and to move metrics, attributes,<br>custom groups, and consolidations to the Page axis |
| Web report details                      | Access report and document information by clicking the Report details<br>link on the report, History List, or Wait page                                                                     |
| Web report SQL                          | View the SQL code for the report                                                                                                    |

| Privilege                          | Allows the user to                                                                                                   |
|------------------------------------|----------------------------------------------------------------------------------------------------|
| Web save to My<br>Reports          | Save reports and documents to My Reports folder                                                                      |
| Web save to<br>Shared Reports      | Save reports and documents to the Shared Reports folder                                                              |
|                                    | Perform simple graph formatting changes.                                                                             |
|                                    | A user with this privilege has access to the following formatting options:                                           |
|                                    | • From the Format menu, all options under the Graph menu item                                                        |
| Web simple graph                   | • The Format context menu (all options)                                                                              |
| formatting                         | • The Graph toolbar (all options)                                                                                    |
|                                    | • In the Format toolbar, the Advanced Graph Formatting option                                                        |
|                                    | • In the Format: Graph dialog box, all options in the General tab and the Legend and Series Labels in the Format tab |
| Web use Object<br>Sharing Editor   | Use the Object Sharing Editor to set ACLs for objects                                                                |
| Web use Visual<br>Threshold Editor | Use the Visual Threshold Editor                                                                                      |

The information in this table is derived from the Supplemental Reference for System Administration Guide available on the MicroStrategy website here:

http://www2.microstrategy.com/producthelp/AnalyticsEnterprise/manuals/en/AdminSupplemental.pdf

### **Creator privileges**

A Creator is the third user level available within BLUEcloud Analytics. Users at this level can view reports, create dashboards, and create and save reports to My Reports using the Report Builder, Report Designer, or the Report Wizard.

Creators inherit all of the privileges granted to Analysts (for more information, see **Analyst privileges** on page 7). In addition to the privileges inherited from Analysts, Creators are granted the following privileges:

| Privilege                                      | Allows the user to                                             |
|------------------------------------------------|----------------------------------------------------------------|
| Web<br>define<br>Intelligent<br>Cube<br>report | Create a report that uses an Intelligent Cube as a data source |

| Privilege                                      | Allows the user to                                                                                                    |
|------------------------------------------------|----------------------------------------------------------------------------------------------------|
| Web save<br>derived<br>elements                | Save stand-alone derived elements, separate from the report                                                                                                    |
| Web<br>create<br>HTML<br>container             | Create HTML container objects in a document                                                                                                    |
| Web<br>document                                | Create a document page, access Design Mode for documents, and perform<br>WYSIWYG editing of documents in Express Mode                                                                                                    |
| design                                         | Note: This privilege is required to define conditional formatting.                                                                                                    |
| Web<br>manage<br>document<br>datasets          | Add datasets to and remove datasets from a Report Services document<br>Note: User must have Web document design privilege as well.                                                                                                    |
| Web<br>configure<br>transaction                | Associate objects in a grid with a Transaction Services report                                                                                                    |
| Web<br>define<br>advanced<br>report<br>options | Set the available and default Run and Export modes for a report                                                                                                    |
| Web<br>define<br>MDX cube<br>report            | Define a new report that accesses an MDX cube, and see the MDX Cube option in the Create Report dialog box                                                                                                    |
| Web edit<br>drilling<br>and links              | Use the Link Editor                                                                                                    |
| Web<br>format<br>grid and<br>graph             | Change the formats of grid and graph reports using the Formatting and Graph<br>toolbars and the Formatting Panels.<br>In MicroStrategy Report Services, modify widget properties.<br><b>Note:</b> This privilege also includes all functionality available in the Web<br>Number Formatting and Web Simple Graph Formatting privileges (in the Web<br>Designer privilege group). |

| Privilege                                                                                        | Allows the user to                                                                                                    |
|--------------------------------------------------------------------------------------------------|----------------------------------------------------------------------------------------------------|
| Web<br>modify the<br>list of<br>report<br>objects<br>(use<br>Object<br>Browser -<br>all objects) | Use the Object Browser when viewing a report in View or Design Mode. This determines whether the user is a report designer or a report creator. A report designer is a user who can build new reports based on any object in the project. A report creator can work only within the parameters of a pre-<br>designed report that has been set up by a report designer. For more information on this, see the Advanced Reporting Guide. |
| Web save<br>templates<br>and filters                                                             | Save templates and filters                                                                                                    |
| Web set<br>column<br>widths                                                                      | Modify the column widths and row height for a grid report                                                                                                    |
| Web<br>subscribe<br>others                                                                       | View available addresses for all users, and add other MicroStrategy users to a report or document subscription                                                                                                    |
| Web use<br>advanced<br>threshold<br>editor                                                       | Use the Advanced Threshold Editor                                                                                                    |
| Web use<br>custom<br>group<br>editor                                                             | Create or edit custom groups using the Custom Group Editor in Web                                                                                                    |
| Web use<br>design<br>mode                                                                        | Modify the report using Design Mode                                                                                                    |
| Web use<br>filter<br>editor                                                                      | Add or modify the report filter for a report                                                                                                    |

| Privilege                   | Allows the user to                                  |
|-----------------------------|-----------------------------------------------------|
| Web use<br>metric<br>editor | Use the Metric Editor to create or modify metrics   |
| Web use<br>prompt<br>editor | Use the Prompt Editor, and create or modify prompts |

The information in this table is derived from the *Supplemental Reference for System Administration Guide* available on the MicroStrategy website here:

http://www2.microstrategy.com/producthelp/AnalyticsEnterprise/manuals/en/AdminSupplemental.pdf

## **Admin privileges**

An Admin is the fourth user level available within BLUEcloud Analytics. Users at this level can view reports, create dashboards, and create and save reports to any directory under their project using the Report Builder, Report Designer, or the Report Wizard.

Admins inherit all of the privileges granted to Creators (for more information, see **Creator privileges** on page 10). In addition to the privileges inherited from Creators, Admins are allowed to access all other users' folders.